# Troubleshooting Aggregation and Data Issues FAQ

<span id="page-0-1"></span><span id="page-0-0"></span>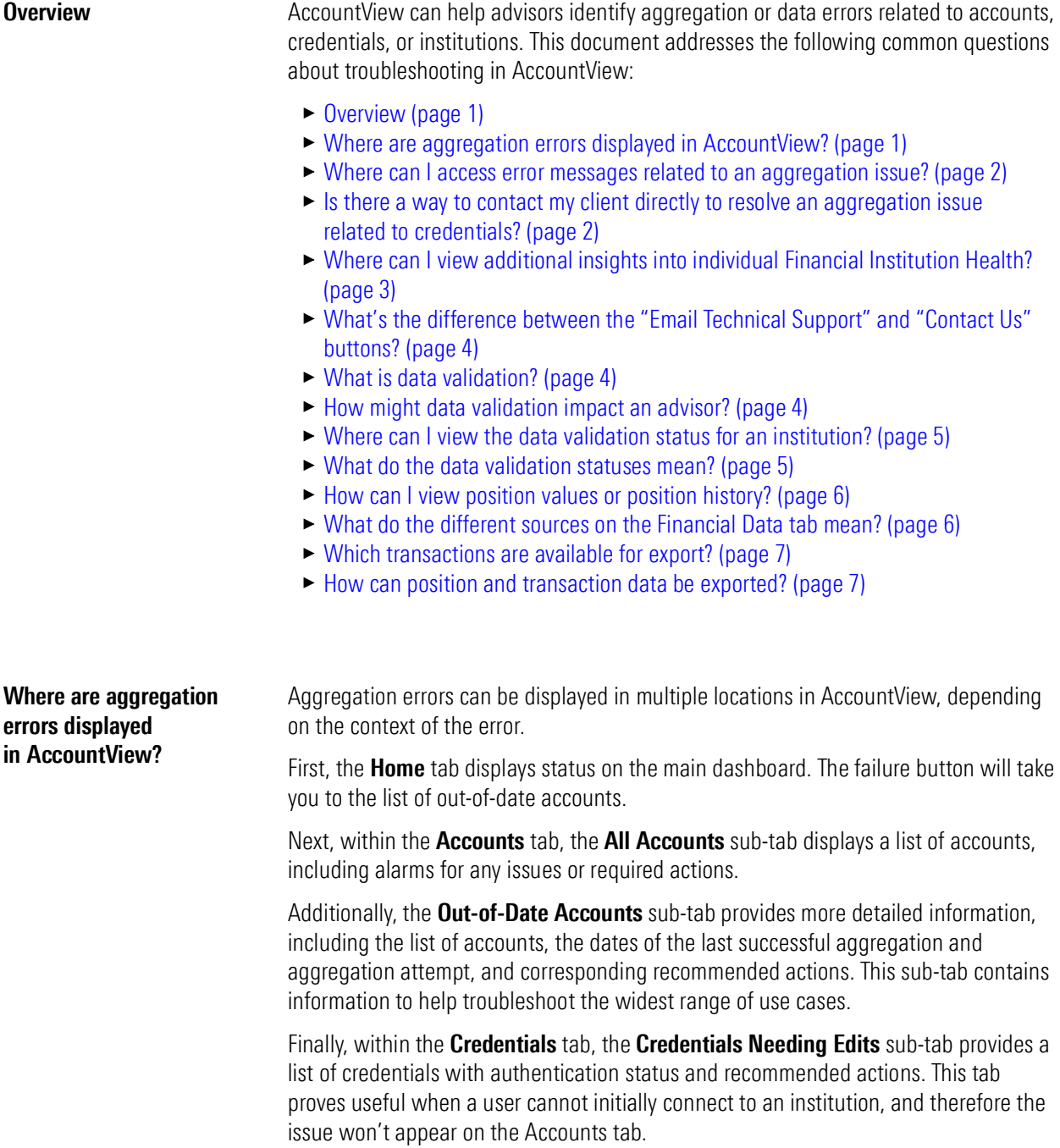

# <span id="page-1-0"></span>Where can I access error messages related to an aggregation issue?

When reviewing the Out-of-Date Accounts or Credentials Needing Edits sub-tabs, click the *information* icon in the Recommended Actions column. Read the error message for information about why the account is failing to aggregate. For example, it may indicate an authentication error for the credential information provided.

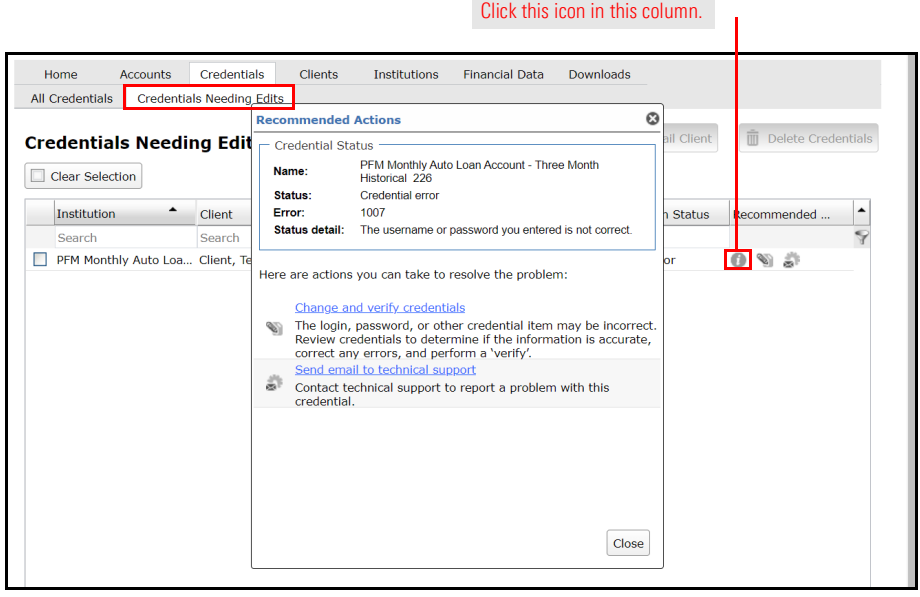

<span id="page-1-1"></span>Is there a way to contact my client directly to resolve an aggregation issue related to credentials?

Yes, in many cases you may need to reach out the client to fix an issue. This can be completed either through your own communication channel or through the AccountView "Send Email to Client" feature, which is located under Recommended Actions in the Out-of-Date Accounts and Credentials Needing Edits sub-tabs.

### <span id="page-2-0"></span>Where can I view additional insights into individual Financial Institution Health?

The Institutions tab contains two columns representing FI Health and Known Connectivity Issues at the financial institution. Further, you can select the drop-down field to view additional information about any financial institution, including the following information:

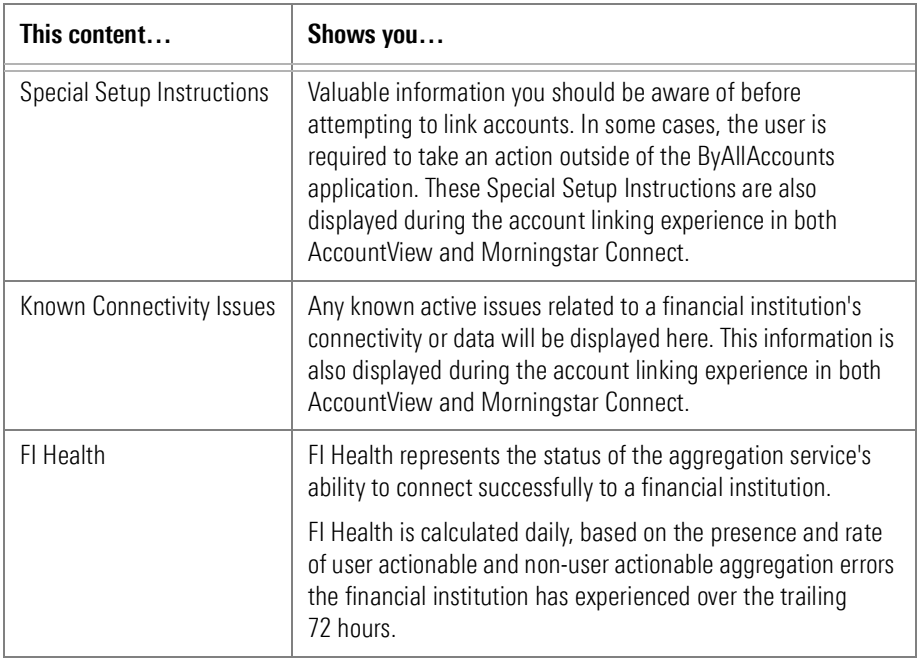

 Note: Other key details are also displayed, including the availability of position and transaction data, and credential access requirements.

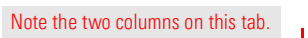

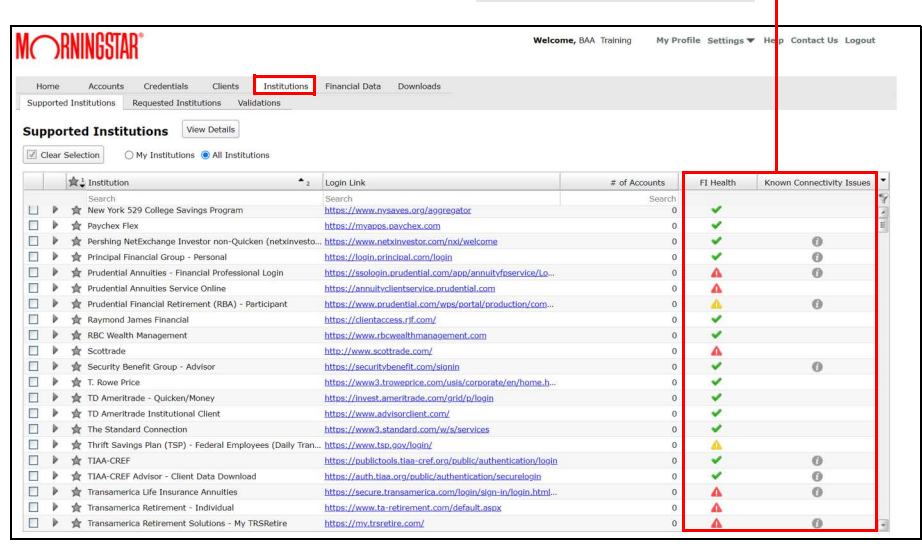

<span id="page-3-0"></span>What's the difference between the "Email Technical Support" and "Contact Us" buttons?

Depending on your user group, you may have the option to email technical support in situations where the recommended actions aren't helpful, or the error message is too ambiguous to yield an action. This creates an automated message pre-populated with important error and account details. You can further edit this message to provide additional context before submitting it.

Alternatively, for an issue unrelated to a specific account, you can use the generic Contact Us button in the top-right corner of the screen, or even call or send a direct email. The specific contact details will vary by user group.

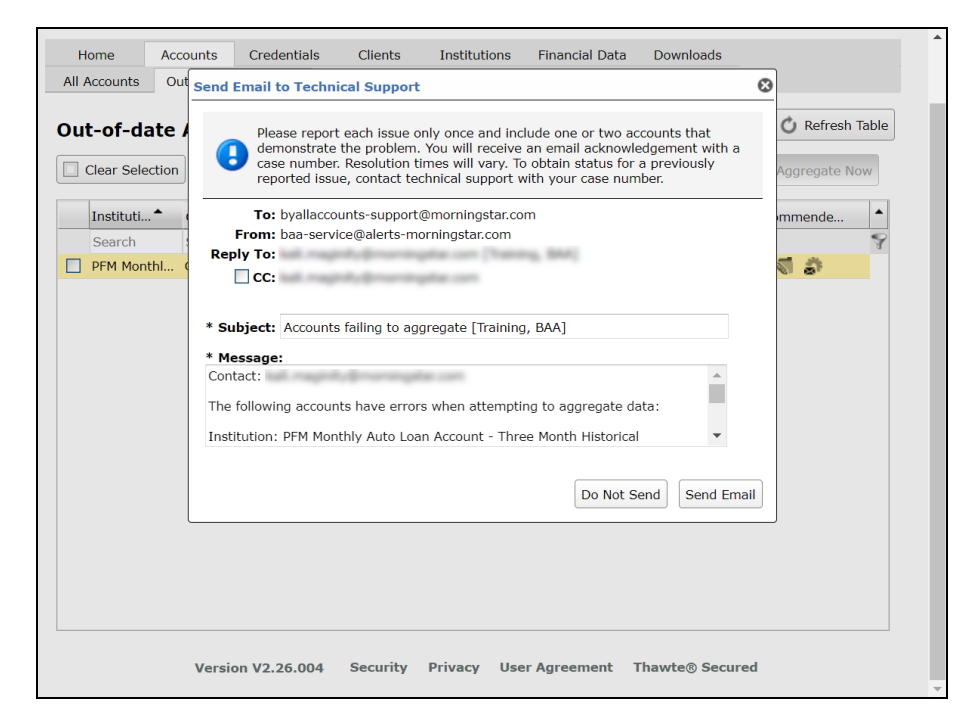

<span id="page-3-2"></span><span id="page-3-1"></span>What is data validation? The data validation process is important for ensuring the quality and accuracy of your data, both for use in the aggregation service as well as other downstream systems. When a customer successfully links an account at a financial institution they have not used previously, the data must undergo data validation. Morningstar employs a data validation team to performs quality assurance on the data being aggregated. For example, this team may identify missing or misidentified transactions, positions that not linked properly, or other data issues. Not all customers' data requires validation, depending on the use case. How might data validation impact an advisor? The results of the validation are important and may impact an advisor. Only when no issues are identified, or if issues were identified and resolved, will the financial institution data be considered successfully validated. Until this happens, for some

customers the data will not flow "downstream" to other systems that require it.

<span id="page-4-0"></span>Where can I view the data validation status for an institution?

Navigate to the Institutions tab, then the Validations sub-tab. For each financial institution, the table displays the status, resolution, resolution date, and number of accounts.

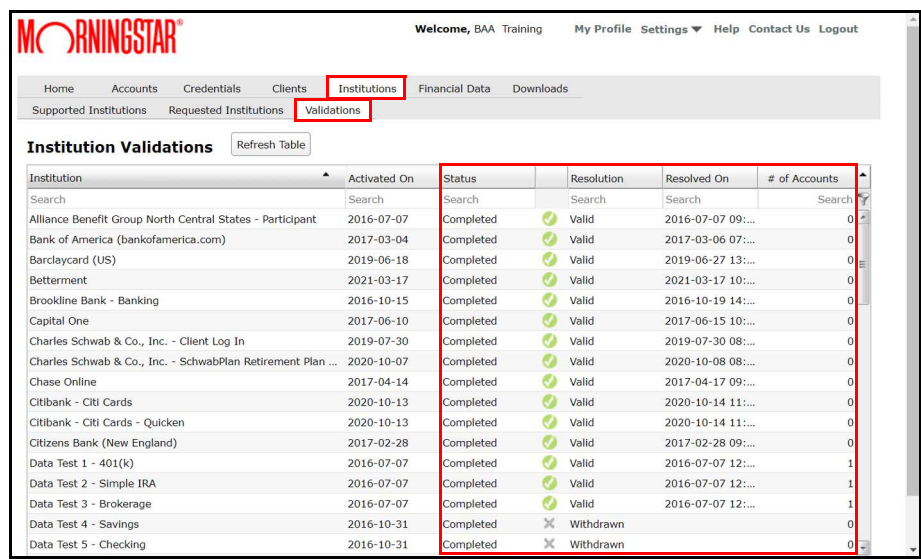

# <span id="page-4-1"></span>What do the data validation statuses mean?

The following table describes the common statuses displayed in the Resolution column of the Validations sub-tab:

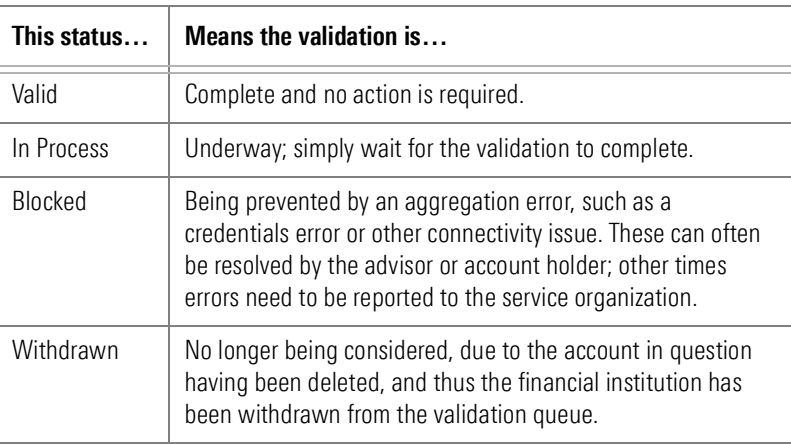

<span id="page-5-0"></span>How can I view position values or position history? To display a history of a position within an account, do the following:

- 1. Select the Financial Data tab.
- 2. Select one or more accounts.
- 3. Click Get Financial Data.
- 4. To the right of the position, click the **clock** icon. The earliest position available depends on the following factors:
	- $\blacktriangleright$  when the account was first aggregated, and
	- $\blacktriangleright$  the position retention period set for the data.
	- Note: Position retention may vary by customer.

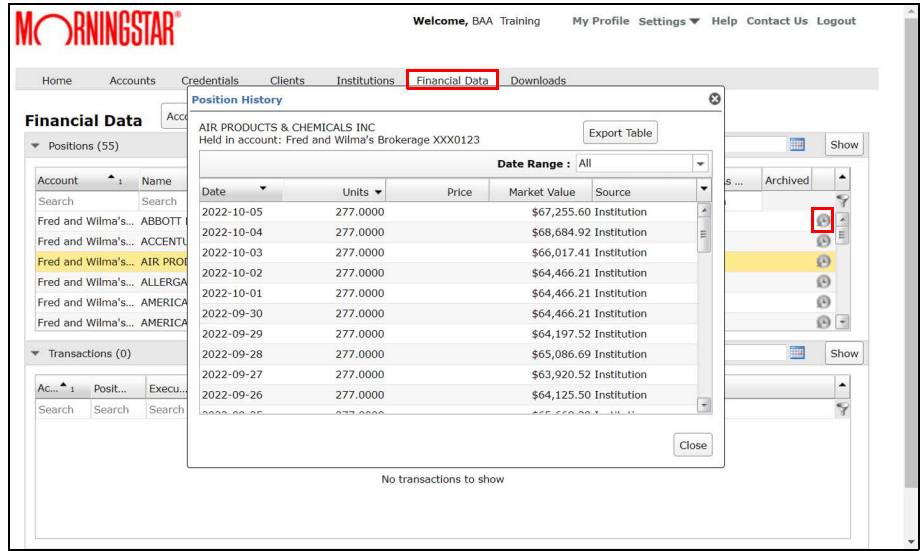

<span id="page-5-1"></span>What do the different sources on the Financial Data tab mean?

The Source column indicates the source of the position's value, as described in the following table:

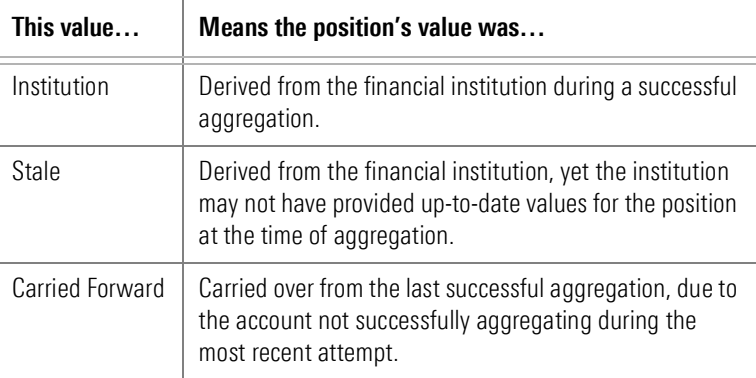

#### <span id="page-6-0"></span>Which transactions are available for export?

The range of transactions displayed can be changed either to one of the available default ranges, or to a custom range. The transactions available for export depend on the amount of historical transaction data made available by the financial institution, and the transaction retention period set for your firm.

Note: Transaction retention may vary by customer.

<span id="page-6-1"></span>How can position and transaction data be exported? On the Financial Data tab, click Export Actions to select from multiple options for exporting position and transaction data, as described in the following table:

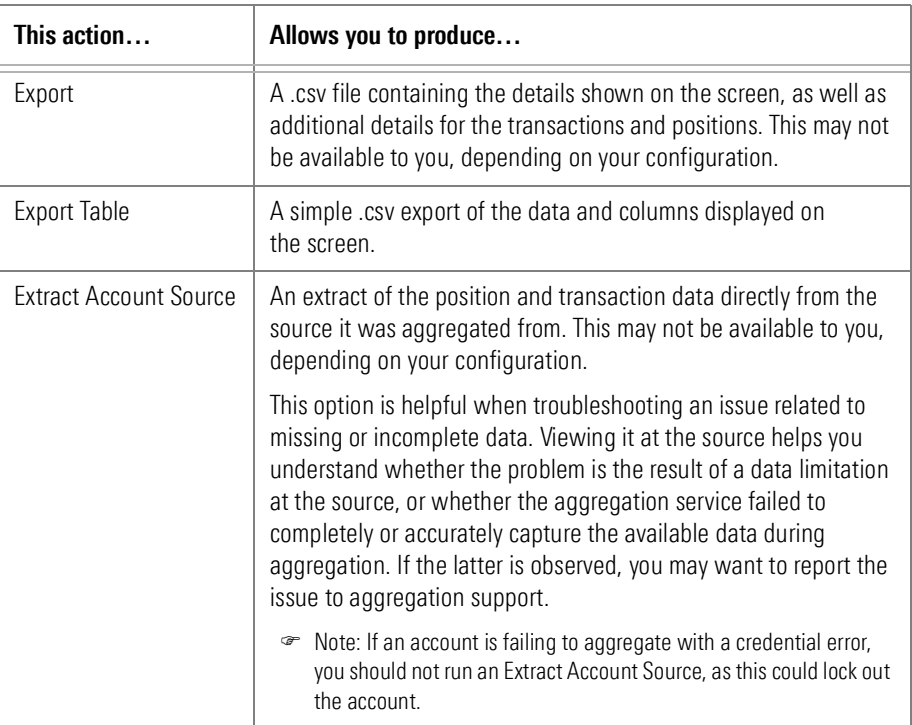

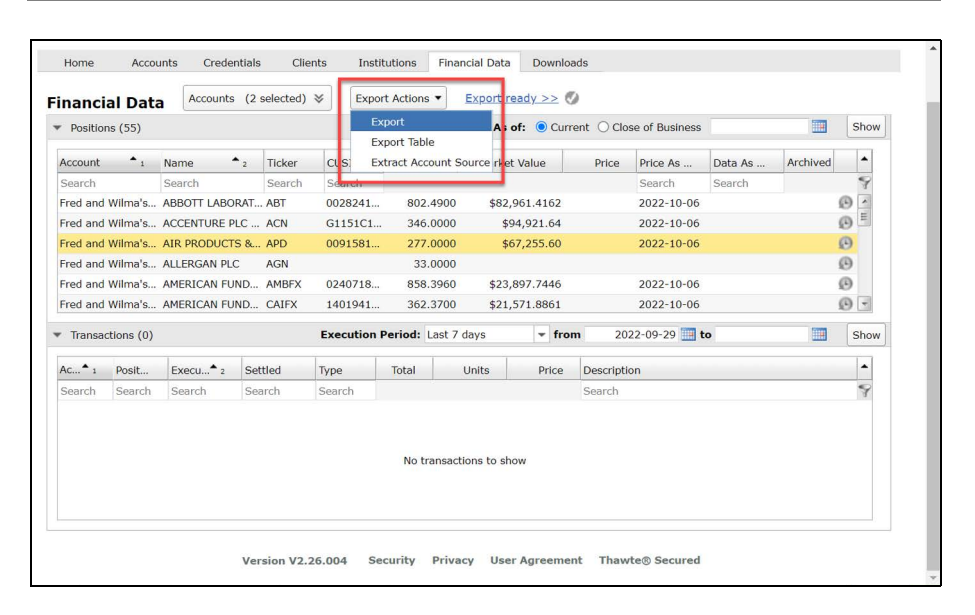